# SIP出站撥號器為每個活動配置使用不同的呼叫者 ID示例

### 目錄

簡介 必要條件 需求 採用元件 設定 驗證 疑難排解

# 簡介

本文檔介紹在使用出站會話發起協定(SIP)撥號程式時,如何為每個活動配置不同的呼叫號碼。這樣 ,您的客戶就可以根據所使用的市場活動檢視不同的呼叫號碼。

## 必要條件

#### 需求

您的服務提供商必須接受已配置的呼叫號碼。某些提供商只接受直撥(DID)號碼範圍內的電話號碼。

附註:本檔案假設SIP撥號器已設定且工作正常。[Outbound Option安](//www.cisco.com/en/US/docs/voice_ip_comm/cust_contact/contact_center/outbound_option/outboundoption9_0/installation/guide/UCCE_BK_O4A87BBC_00_outbound-option-guide-for-cisco_chapter_0100.html)裝中提供了有關如何配 置SIP撥號器和其他相關元件的詳細資訊:[SIP撥號器。](//www.cisco.com/en/US/docs/voice_ip_comm/cust_contact/contact_center/outbound_option/outboundoption9_0/installation/guide/UCCE_BK_O4A87BBC_00_outbound-option-guide-for-cisco_chapter_0100.html)

#### 採用元件

本文件所述內容不限於特定軟體和硬體版本。

本文中的資訊是根據特定實驗室環境內的裝置所建立。文中使用到的所有裝置皆從已清除(預設 )的組態來啟動。如果您的網路正在作用,請確保您已瞭解任何指令可能造成的影響。

# 設定

在Configuration Manager中,導航到Outbound Option Campaign。要配置來電者ID(CLID),請在

#### Campaign prefix digits欄位中輸入號碼。

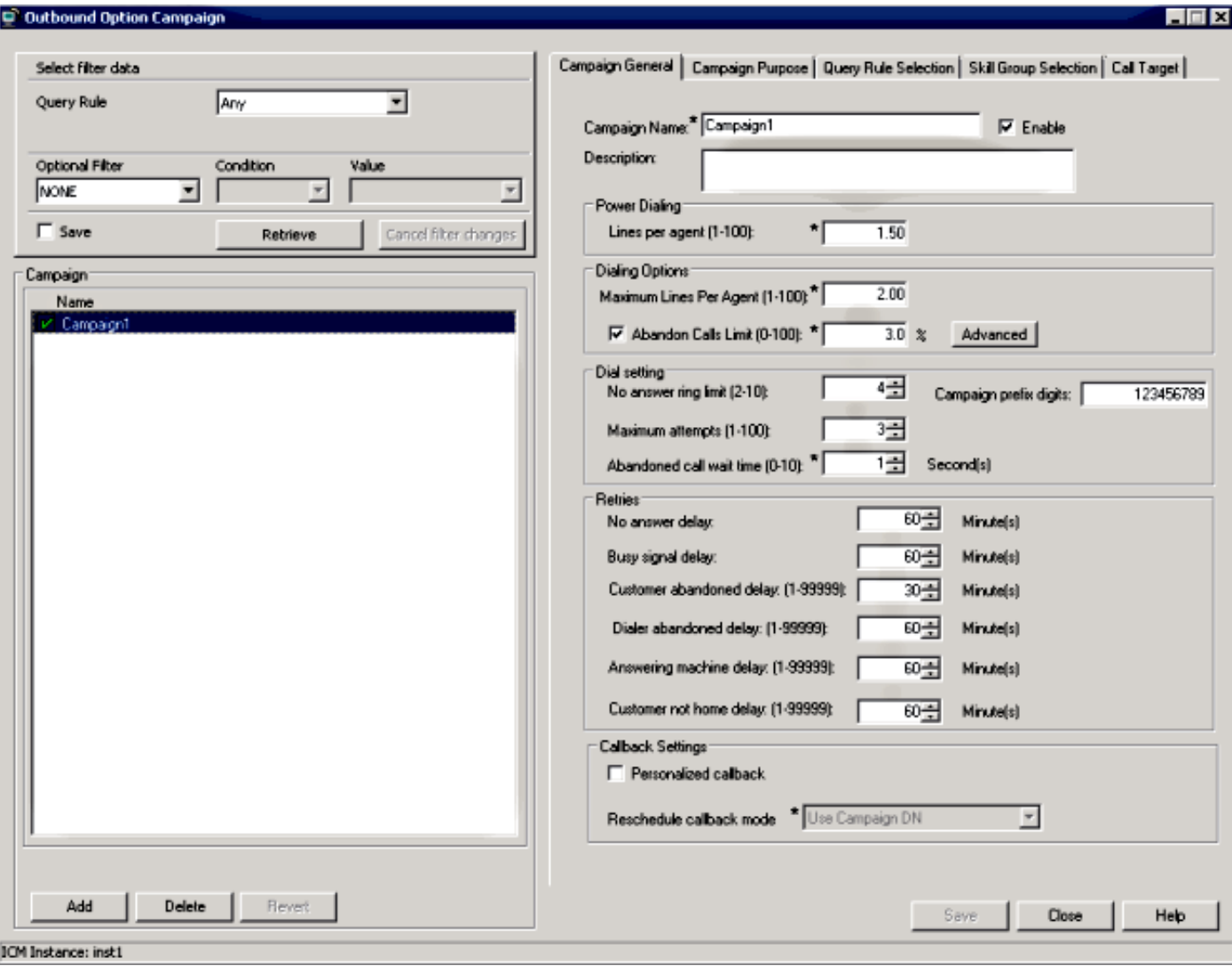

SIP撥號器將此號碼新增到Remote-Party-ID報頭中的傳出INVITE中。在網關(GW)上輸入以下命令 ,以便GW將此號碼傳送給提供商:

Router(config-sip-ua)#**remote-party-id**

如果傳入的INVITE消息中存在遠端方ID標頭,則從遠端方ID標頭提取的呼叫名稱和號碼將作為撥出 設定消息中的呼叫名稱和號碼傳送。

# 驗證

為了驗證此過程,請在GW上收集以下日誌:

- debug ccsip messages
- $\cdot$  debug isdn q931
	- 附註:如需詳細資訊,請參[閱如何正確且安全地收集IOS路由器上的](https://supportforums.cisco.com/docs/DOC-16310)偵錯。

您應該會看到Remote-Party-ID header及其在Campaign:

Received: INVITE sip:6611112@10.48.79.33 SIP/2.0 Via: SIP/2.0/UDP 10.48.54.193:58800;branch=z9hG4bK-d8754z-585af41448265640-1-- d8754z-;rport Max-Forwards: 70 Require: 100rel Contact: <sip:8201@10.48.54.193:58800> To: <sip:6611112@10.48.79.33> From: <sip:8201@10.48.54.193>;tag=bd636c31 Call-ID: 8a2d8e03-1e41060e-003a973b-2026e015 CSeq: 1 INVITE Session-Expires: 1800 Min-SE: 90 Allow: INVITE, ACK, CANCEL, OPTIONS, BYE, UPDATE, NOTIFY, PRACK, REFER, NOTIFY, OPTIONS Content-Type: Multipart/mixed;boundary=uniqueBoundary Supported: timer, resource-priority, replaces User-Agent: Cisco-SIPDialer/UCCE8.0 Content-Length: 530 **Remote-Party-ID:**

;party=calling;screen=no;privacy=off 這是外發設定消息中傳送給提供商的內容:

Sep 16 13:00:55.204: ISDN Se0/1/0:15 0931: TX -> SETUP pd = 8 callref = 0x0083 Bearer Capability i = 0x8090A3 Standard = CCITT Transfer Capability = Speech Transfer Mode = Circuit Transfer Rate = 64 kbit/s Channel ID  $i = 0xA9839F$ Exclusive, Channel 31 **Calling Party Number i = 0x2180, '123456789'** Plan:ISDN, Type:National Called Party Number i = 0xA1, '6611112' Plan:ISDN, Type:National

## 疑難排解

目前尚無適用於此組態的具體疑難排解資訊。